# **GESTORES BIBLIOGRÁFICOS: GUÍA BÁSICA PARA EL TRABAJO CON ZOTERO**

### **Edian Dueñas Reyes<sup>1</sup> , Daniela Cabot Grillo<sup>2</sup> , Ing. Yusef El Assafiri Ojeda<sup>3</sup> , Ing. Yuly E. Medina Nigueira <sup>4</sup> , Ing. Katy Ramírez Hernández<sup>5</sup>**

*1. Universidad de Matanzas – Sede "Camilo Cienfuegos", Vía Blanca Km.3, Matanzas, Cuba. [edian.duenas@umcc.cu](mailto:edian.duenas@umcc.cu)*

- *2. Universidad de Matanzas– Sede "Camilo Cienfuegos", Vía Blanca Km.3, Matanzas, Cuba. [daniela.cabot@umcc.cu](mailto:daniela.cabot@umcc.cu)*
- *3. Universidad de Matanzas– Sede "Camilo Cienfuegos", Vía Blanca Km.3, Matanzas, Cuba. [yusef.assafiri@umcc.cu](mailto:yusef.assafiri@umcc.cu)*
- *4. Universidad de Matanzas– Sede "Camilo Cienfuegos", Vía Blanca Km.3, Matanzas, Cuba. [yuly.medina@umcc.cu](mailto:yuly.medina@umcc.cu)*
- *5. Universidad de Matanzas– Sede "Camilo Cienfuegos", Vía Blanca Km.3, Matanzas, Cuba. [katy.ramirez@umcc.cu](mailto:katy.ramirez@umcc.cu)*

#### **Resumen**

En la actualidad la información crece exponencialmente con el desarrollo de la ciencia y la tecnología generando grandes volúmenes, los que serían imposibles de analizar a simple vista o en formatos tangibles. Debido a esto y a la necesidad de los investigadores de conocer los avances existentes y descubrimientos actuales en su campo de acción, la bibliografía consultada suele ser inmensa, de ahí que los métodos tradicionales apoyados en las nuevas herramientas tecnológicas constituyan una ayuda considerable en el desarrollo de la investigación. Se crean entonces programas informáticos que permiten gestionar toda la información organizándola en bibliotecas de referencias, de ahí el nombre de *gestores bibliográficos.* Por ello el **objetivo general** del trabajo es presentar una guía básica para el trabajo con el gestor bibliográfico *Zotero.* En la misma se obtienen como resultados el procedimiento para instalar programa, insertar citas, referencias y obtener informes.

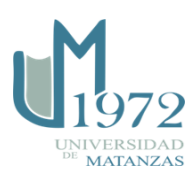

#### *Palabras claves: Gestor de referencias, bibliografía, información.*

Una referencia bibliográfica es un conjunto mínimo de datos que permite la identificación de una [publicación](zim://A/Publicaci%C3%B3n_cient%C3%ADfica.html) o de una parte de la misma (por ejemplo de [monografías,](zim://A/Monograf%C3%ADa.html) publicaciones en serie, artículos, [patentes\)](zim://A/Patente.html) y todo tipo de contenedor de información (Duarte García,2007) [\[1\]](#page-11-0). Cualquier [referencia](zim://A/Referencia.html) a otra obra debe ser expresada convenientemente; ya sea en el pie de la página, al final del capítulo, o al final de la obra. Cuando estas referencias se toman como un conjunto de elementos informativos, organizados conforme a unas normas se habla entonces de un registro bibliográfico, los que permiten identificar a una unidad documental de manera unívoca en vistas a su localización y posterior recuperación (Cevallos Torres, 2017) [\[2\]](#page-11-1).

Existen programas que permiten crear, mantener, organizar y dar forma a referencias bibliográficas de artículos de revista o libros, obtenidas fácilmente de una o de varias fuentes de información (bases de datos, revistas, catálogos, páginas web, etc.), estos son los gestores de referencias que añaden a esta función básica la versatilidad de generar cientos de formatos de entrada y salida, utilizadas para citar referencias bibliográficas en los trabajos de investigación (figura 1).

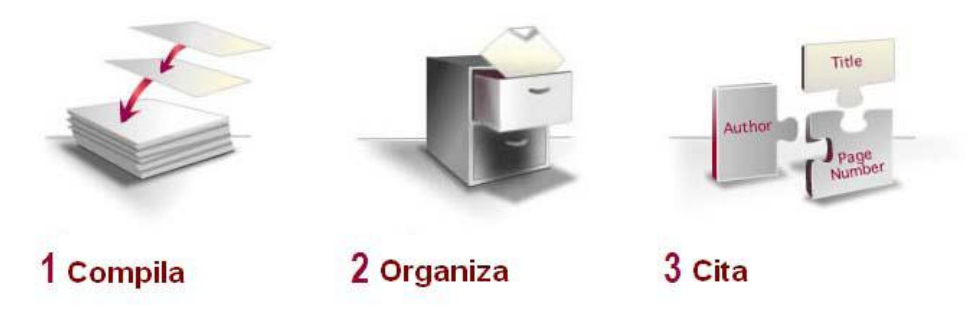

Figura 1. Información procesada a través de gestores bibliográficos.Fuente: López Clemente et al. (2011) [\[3\]](#page-11-2).

Son muchos los gestores de referencias bibliográficas existentes en el mercado: de pago, gratuitos, en entorno web, de software libre con licencia abierta, etc. Otro

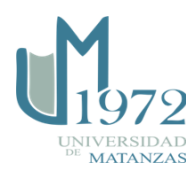

elemento que hay que considerar es el lenguaje en el que se presentan, en inglés, español u otro idioma, tanto el gestor como los manuales y guías de uso. También se debe valorar la vinculación del usuario a una institución que ofrezca la posibilidad de disponer de un gestor, o si su uso es particular. La valoración de todos estos criterios nos llevará a tomar la decisión de usar uno u otro gestor Smith, Cheryl M (2007) [\[4\]](#page-11-3).

Los gestores están en continuo desarrollo, y van surgiendo versiones actualizadas constantemente. Si un gestor no se adapta al desarrollo tecnológico y a las posibilidades que nos ofrece la red, puede pasar de considerarse el gestor más potente en la actualidad a quedar desfasado en cuestión de meses Alonso Arroyo et al. (2012) [\[5\]](#page-11-4).

Existen tres maneras básicas para importar datos desde las distintas fuentes al gestor de referencias (López Clemente et al., 2011) [\[3\]](#page-11-2).

- 1. Automática: Compilar datos automáticamente de la mayoría de las fuentes de información con apenas un clic de ratón. Actualmente la mayoría de las revistas electrónicas, bases de datos, catálogos, repositorios y cada vez más fuentes multimedia disponen de formatos de salida a gestores de referencias.
- 2. Directa: Permite la consulta y descarga desde el propio gestor.
- 3. Indirecta: La fuente de información nos genera un fichero en formato RIS, TXT u otro que debemos importar desde el gestor en ese mismo formato.

Para desarrollar la tarea de organizar la información es especialmente importante en un gestor de referencias porque al incorporar información de fuentes muy diversas necesitamos dar una adecuada integridad a esos datos. Es necesario la organización en carpetas y subcarpetas por lo que será necesario establecer un buen control de autoridades para que la recuperación de la información sea efectiva. A su vez es de gran importancia el control de duplicados (Ahmed et al., 2011) [\[6\]](#page-11-5).

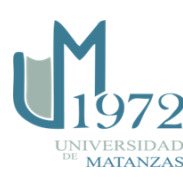

Al citar las referencias es de gran importaqncia que el gestor que se emplee entre sus características presente gran capacidad de integrarse en el procesador de textos (Word, OpenOffice) por medio de un *pluging* (Write-N-Cite, Cite While You Write). Esta tarea es especialmente importante en un gestor de referencias porque al incorporar información de fuentes muy diversas necesitamos dar una adecuada integridad a esos datos Cordón García (2009) [\[7\]](#page-11-6).

Algunas de las características principales con que debe contar un gestor de referencia según López Clemente et al. (2011) [\[3\]](#page-11-2) son:

- $\checkmark$  Compatibilidad con los recursos electrónicos comerciales más importantes.
- $\checkmark$  Capacidad para organizar y procesar las referencias bibliográficas obtenidas.
- $\checkmark$  Capacidad para generar bibliografías y citas bibliográficas en los formatos más normalizados (ISO, APA, Vancouver… ).
- $\checkmark$  Posibilidad de integración con los procesadores de texto más conocidos.
- $\checkmark$  Versatilidad. Adaptable a nuestras necesidades específicas.
- $\checkmark$  Capacidad de integrar documentos a texto completo y recursos compartidos.

Como consecuencia de un estudio realizado anteriormente por El Assafiri Ojeda et al. (2016) [\[8\]](#page-11-7) donde se presentó una guía para el trabajo con el gestor bibliográfico *EndNote* y debido al auge del flujo informativo contemporáneo se decide poner a disposición de la comunidad universitaria una guía para el trabajo con *Zotero*, un gestor bibliográfico de software libre que ofrece una amplia gama de facilidades y operaciones para el procesamiento bibliográfico.

# **Zotero**

*Zotero*, que significa aprender fácilmente, se desarrolló por primera vez para *Firefox*, ya que también es un software de código abierto.

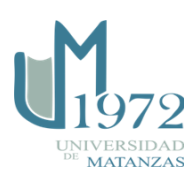

Es un gestor desarrollado por el Centro de Historia y Nuevos Medios (*Center for History and New Media*) de la Universidad de George Mason (Virginia, Estados Unidos). El proyecto fue financiado por el Instituto de Servicios a Museos y Bibliotecas (*Institute of Museum and Library Services* [ILMS]), la Fundación Andrew W. Mellon y la Fundación Alfred P. Sloan1. *Zotero* es un complemento libre o subaplicación que se integra en el navegador Firefox. Con el paso de los años, se ha ido actualizando hasta convertirse en uno de los gestores de referencias bibliográficas más potentes (Alonso-Arroyo et al., 2012) [\[5\]](#page-11-4). Su originalidad respecto a otros gestores radica en que recoge las funcionalidades de los gestores clásicos en versión local y en entorno web, disponiendo de la bibliografía aun sin tener conexión a internet. La gran ventaja de *Zotero* radica en ser un software libre, de código abierto y gratuito, lo que hace que su uso entre investigadores, profesores, estudiantes, etc., sea cada vez más común. Su actualización es continua. Se encuentra disponible en más de 30 idiomas y se puede acceder a él a través de la página web [http://www.zotero.org/.](http://www.zotero.org/) Una de las amplias ventajas de este gestor es la compatibilidad con fuentes y la recuperación de metadatos desde PDFs.

*Firefox* permite a sus usuarios Instalar "Complementos" o "plugins" hechas por terceros; es multiplataforma; importa datos directamente desde las páginas web visualizadas en el momento; exporta datos a diversos formatos (RIS, TeX) y; se puede instalar en Windows, Mac o Linux (Morato, 2013) [\[9\]](#page-11-8).

### **Pasos para su instalación en** *FireFox*

- $\checkmark$  Ir al navegador y buscar la dirección donde se encuentra disponible el software: [http://www.zotero.org/.](http://www.zotero.org/)
- $\checkmark$  Descargar el contenido.
- Descargar lo *plugins* para *Word*, disponibles en: [https://www.zotero.org/support/zotero\\_4.0\\_for\\_firefox\\_word\\_processor\\_plugin\\_ins](https://www.zotero.org/support/zotero_4.0_for_firefox_word_processor_plugin_installation) [tallation.](https://www.zotero.org/support/zotero_4.0_for_firefox_word_processor_plugin_installation)

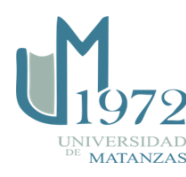

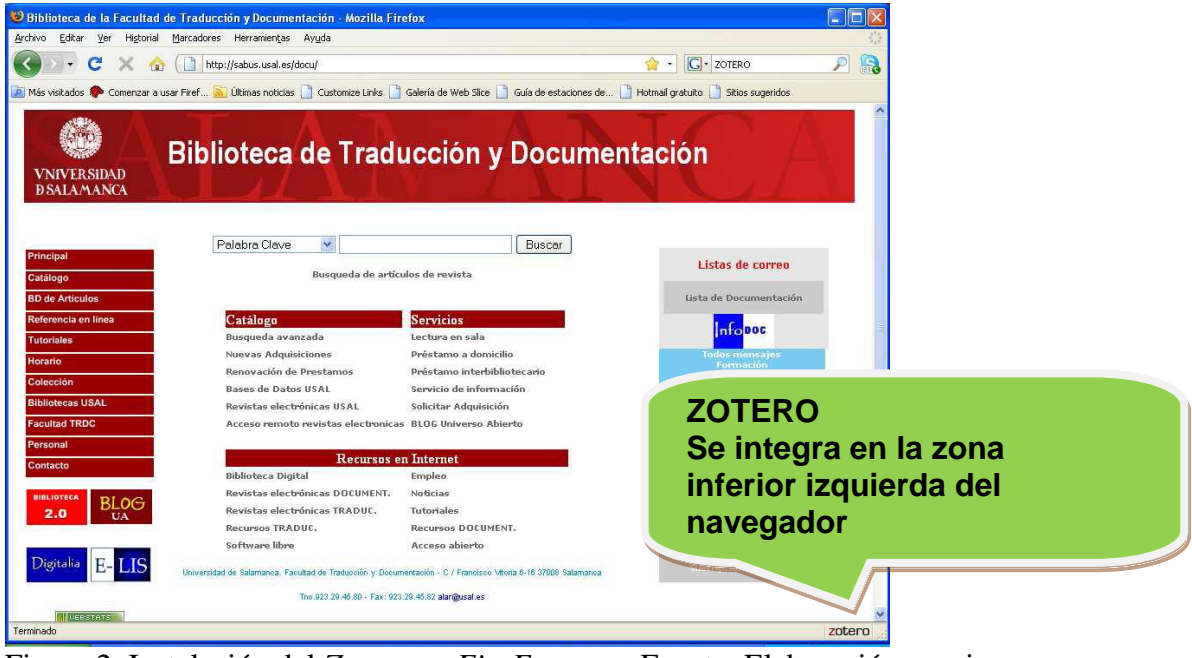

Figura 2. Instalación del *Zotero* en *FireFox*. Fuente: Elaboración propia.

# **Estructura del** *Zotero*

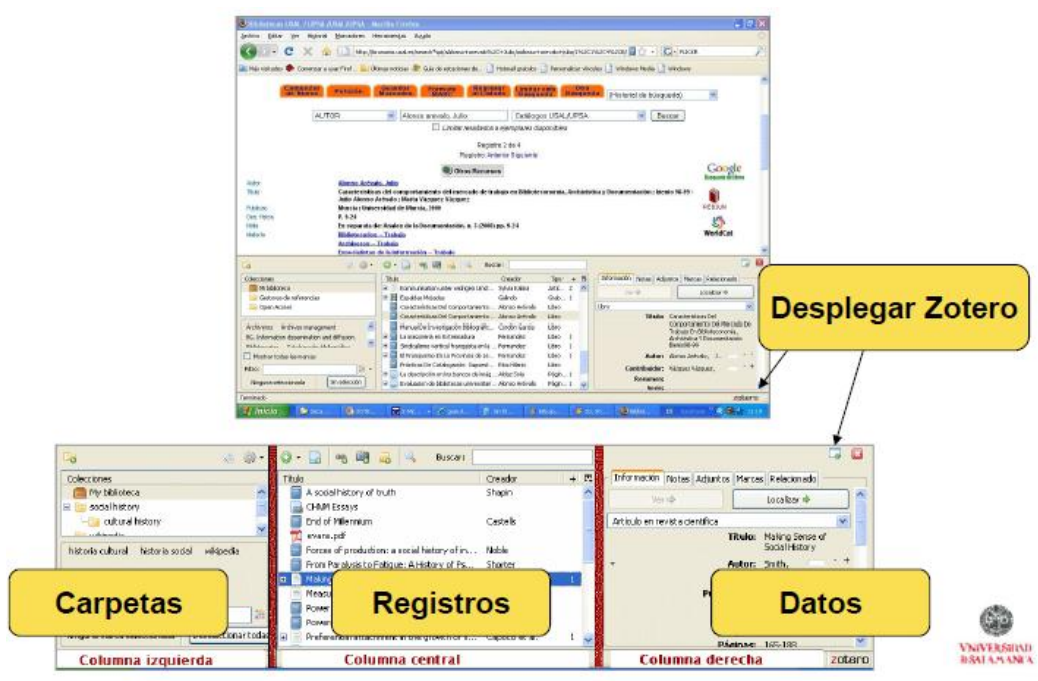

Figura 3. Estructura del *Zotero*. Fuente: Alonso Arévalo (2014) [\[10\]](#page-11-9).

### **Crear nueva carpeta**

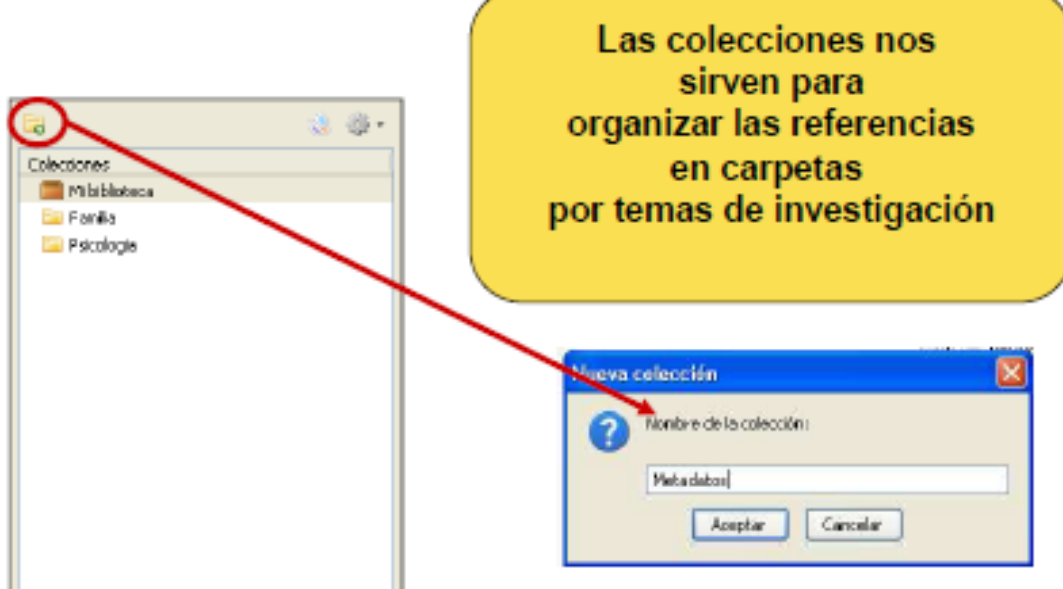

Recopilar Información

Figura 4: Creación de colecciones. Fuente: Alonso Arévalo (2014) [\[10\]](#page-11-9).

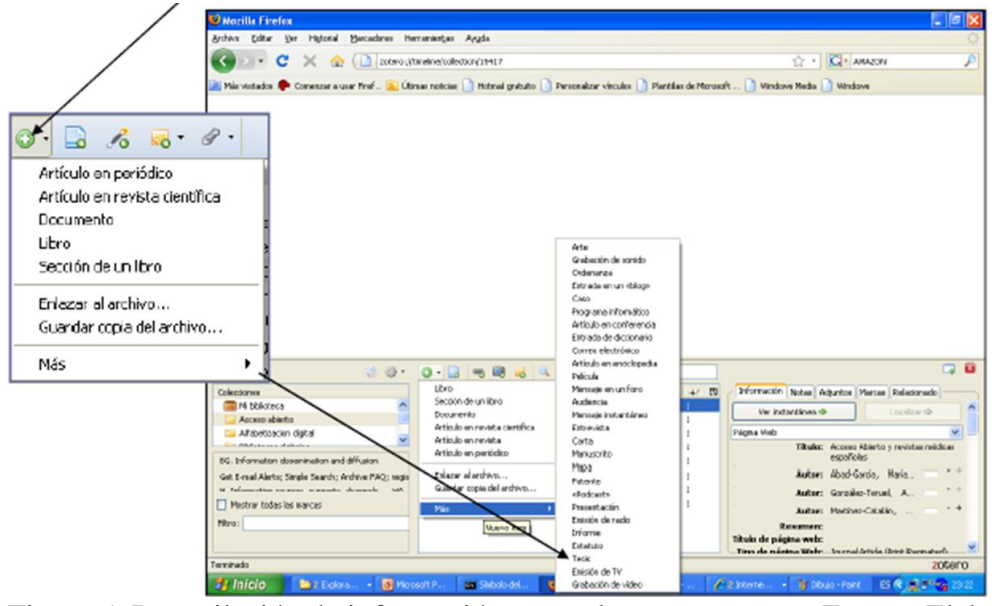

Figura 5: Recopilación de información manual. Fuente: Elaboración propia.

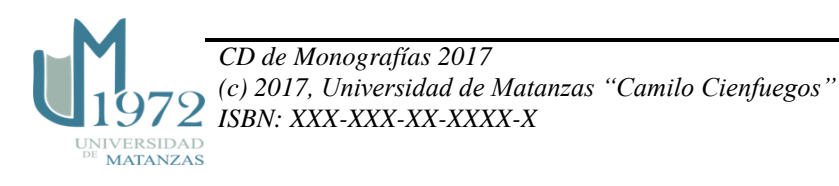

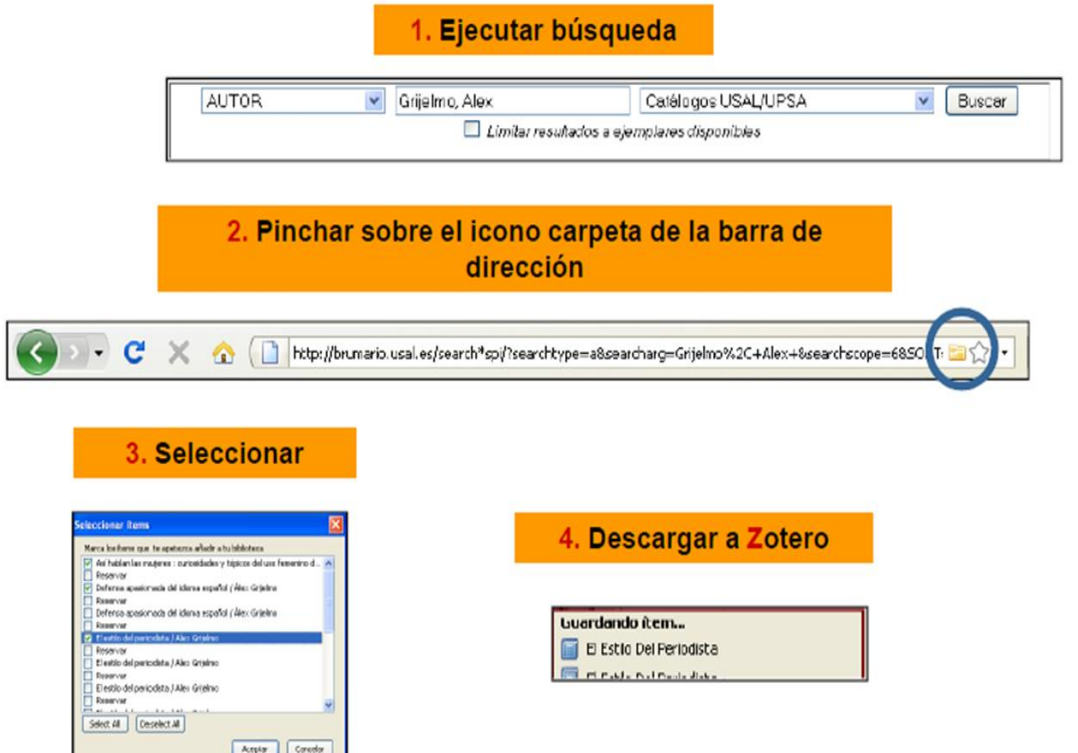

Figura 6: Recopilación de información automática. Fuente: Elaboración propia.

**¿Cómo generar bibliografías?**

#### C X 2 milestrate  $30 - 0$  D  $|0.016|$  R and  $|0.016|$ **DISSING National or Saled - Manual War** Littleville Concertainty, L. Dramton E. tor por a ser ano anno Colocziones This **Grandor** Hone  $+/$  15 hinded Shotels II Ann We 13 39日的每日之 | 电中心 - 电口 ms - 20  $\blacksquare$  Mb bloteca A E Acceso Ablerto y revistas n... Abad-Garda et...  $m\lambda + 2m\lambda + m\lambda + 2m\lambda + 2$ Access about **E E Septimal Second Second Second Second Second Second Second Second Second Second Second Second Second Second Second Second Second Second Second Second Second Second Second Second Second Second Second Second Second Secon** Al'abetización digita Nueva subcolección... Alonso Arévalo.  $4<sub>1</sub>$ ■キャ園 1118 <mark>in Mihammada</mark> Antonella De R. · little · 分号号· Q· Q· B 国, Matazeta Internotyphemister Renonbrar la colección... 56, Information de Annothia Jorge Marienersker 1. Eimhar la colactión... Got t-mel elects Arencibis Jorg... "LeOfisin Art Gebr<sub>y</sub> **U** Moundo Exterior localectia... **Atenas Rivera** greater returned and the children Crear una bibliografía a partir de la colección  $\Box$  Mostra Terrors and Cancer, CAX Audio Water, LLC, 2018. roducir un informe a partir de la Filmet Simplemente marcamos er biblisgrafi Treden Element JL Apprent Nepro De La Mene: Clare De Sabal Prin los registros (azul) John: Deckie de Brenner, 2005. Estilo de citac Botón derecho del y los arrastramos al Touches Herene H. Agapos Negro De La Meser Classe De Salad Pal Harvard Reference formit 1 (Author Oate) **RATÓN** 10 Tan Facto & Service ŒE procesador de textos Moden Hunanities Research Association (Nate with Bibliography) **Bar 5 Admin / V口口温イクス図 0·止(ム)==三** Modem Humanities Research Association (Note without Bibliography) Modern Language Associati 1 NG1 8 ASM NOT ON tok National Library of Medicine oblec to uterrot  $\sim \Delta$  $6 - 0$  $0+5$ O Guydar cono RTF  $\frac{1}{\sqrt{2}}$  Bilinfesa Mateuri de Lúcid **R**  $\odot$  Gurde constitut **E** Engineerings uno kunikiole. -395  $\bigcirc$  Casiar alportagagadas **Si skula** NEMANCHLAPA, THENEVING JOB mtessekcionale u Rót<br>La Gebreu de Démocrats<br>Sa Phil Michigan Oldsfejallstik Tun. Jade<br>Böldsfejallski Tun. Jade 11<br>20 Ohpini Arbeitrüsfühlerin (nb., Au  $m$  $\fbox{\parbox{1.5cm} \begin{tabular}{|c|c|} \hline Acapt & Corder \\ \hline \end{tabular} }$ Reventuere min Del Construction ... Au  $128$

Figuras 7 y 8. Pasos para generar la bibliografía. Fuente: (López Clemente, 2011) [\[3\]](#page-11-2).

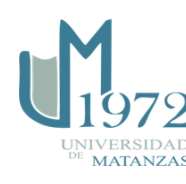

## **¿Cómo generar un informe?**

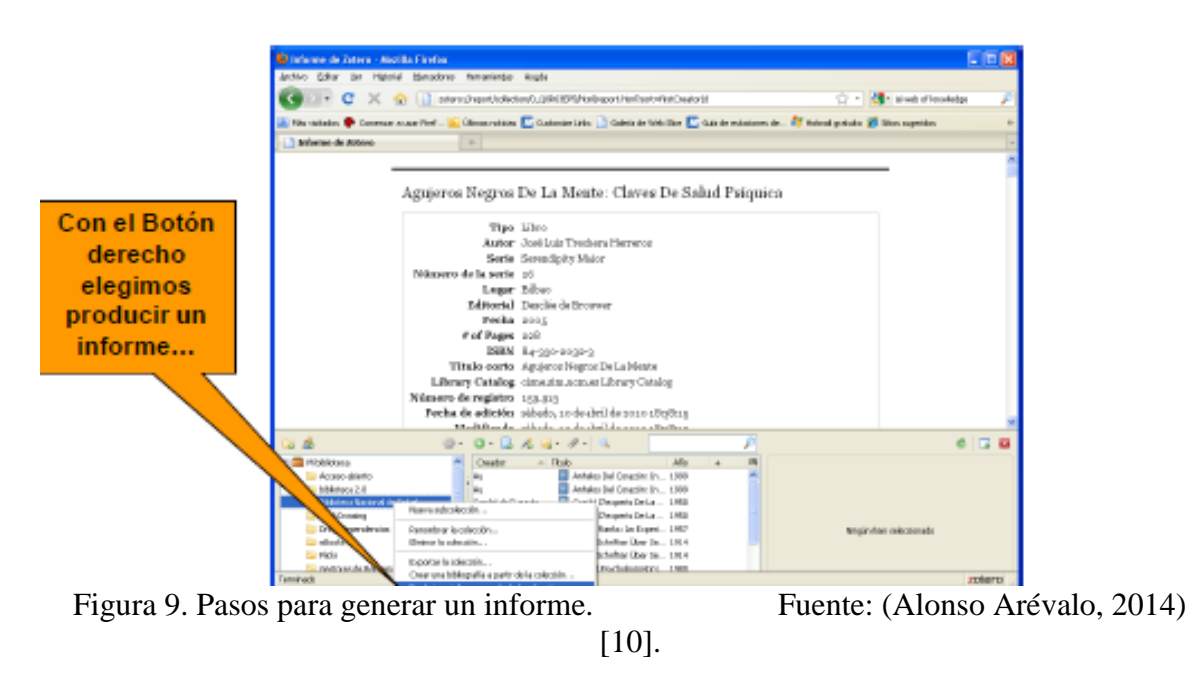

Un INFORME es una presentación en HTML que genera *Zotero* a partir de una colección, que nos puede servir para elaborar el currículo, como boletín de novedades, etc.

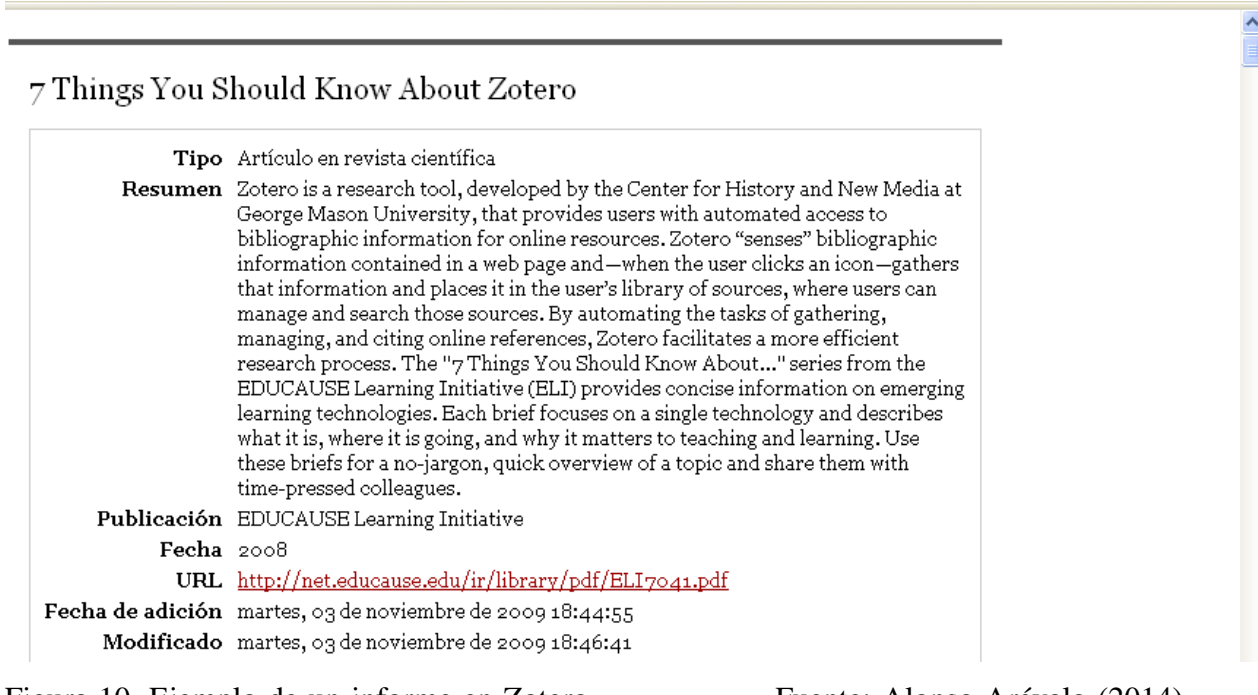

Figura 10. Ejemplo de un informe en Zotero. Fuente: Alonso Arévalo (2014) [\[10\]](#page-11-9).

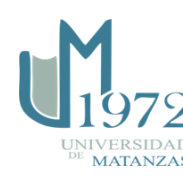

# **¿Cómo insertar una cita?**

Para ello primeros tenemos que instalar los *plugins* para el procesador de texto que aparecen en:

[https://www.zotero.org/support/zotero\\_4.0\\_for\\_firefox\\_word\\_processor\\_plugin\\_installatio](https://www.zotero.org/support/zotero_4.0_for_firefox_word_processor_plugin_installation) [n](https://www.zotero.org/support/zotero_4.0_for_firefox_word_processor_plugin_installation)

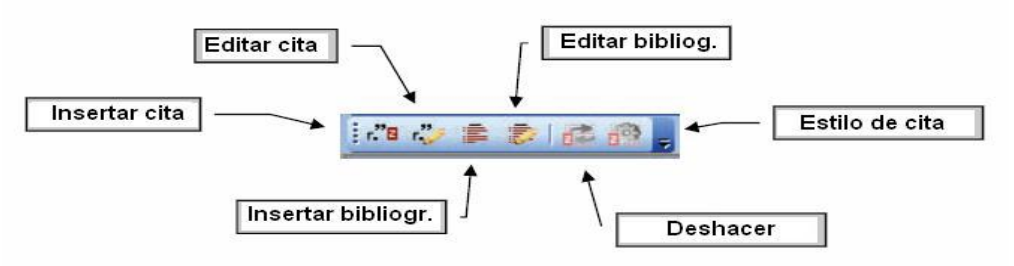

Figura 11. Barra de herramientas para citar en *Word*. Fuente: Elaboración propia.

Cuando hayamos terminado de insertar todas las citas formateamos el documento y nos aparecerá a final del misma la bibliografía en el estilo elegido.

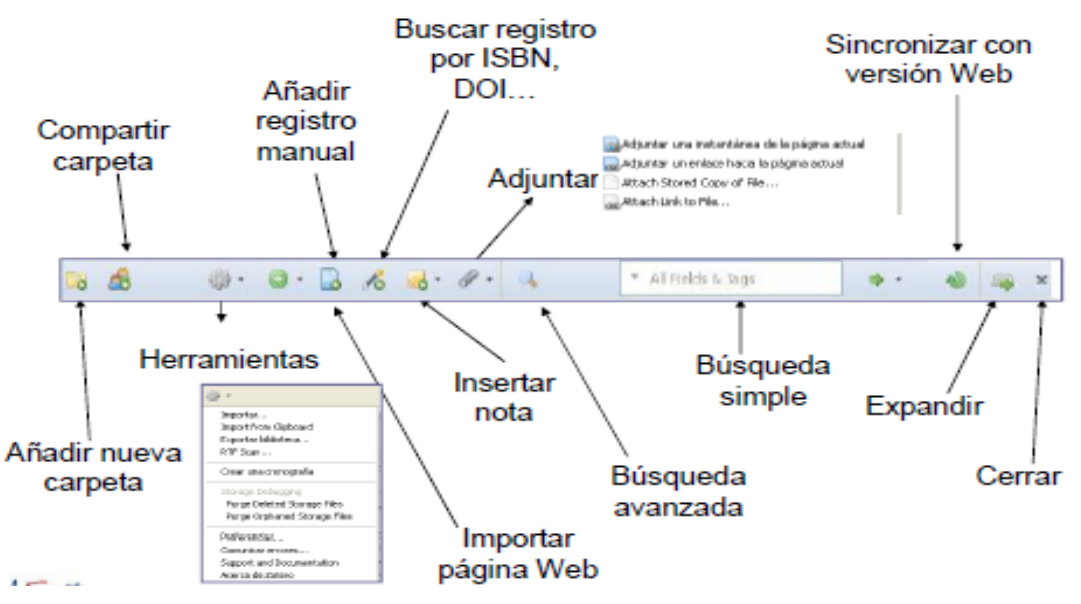

Figura 12. Componentes de la barra de herramientas de *Zotero*. Fuente: Elaboración propia.

# **Importar biblioteca de EndNote a Zotero**

En *EndNote* seleccionar, *RefMan* (RIS) *Export* (Output Style).

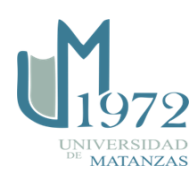

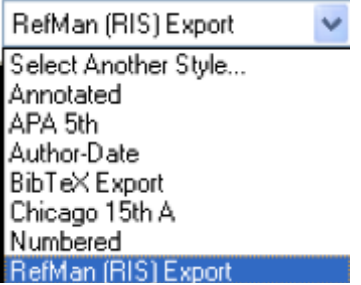

Luego ir a *File* y seleccionas *Export.*

Nombra el archivo y graba el mismo como texto (.txt) y verifica que el estilo es RefMan (RIS Export. Clic *Save* (grabar).

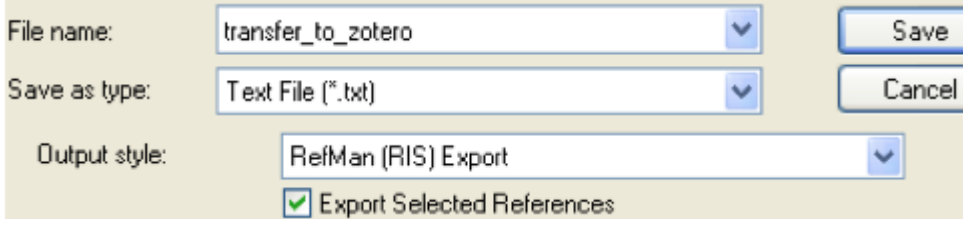

Abrir *Zotero*, ir al menú de acción y seleccionar importar.

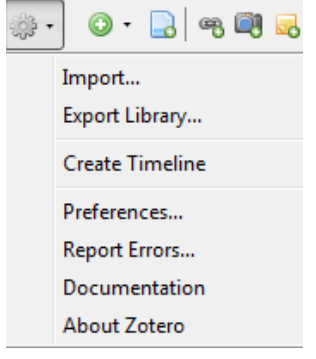

Localizar el archivo de texto grabado; clic abrir para importar las referencias.

Los gestores bibliográficos permiten a los autores compilar, crear y gestionar sus propias bases de datos bibliográficas. Dentro de la gama de instrumentos tecnológicos, *Zotero*, constituye una herramienta de interés significativo debido a sus ventajas como software libre. Del presente trabajo se obtiene una guía básica para la instalación de este software y el trabajo con el mismo.

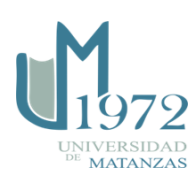

## **Bibliografía**

- <span id="page-11-0"></span>1. Duarte García, Emilio, «Gestores personales de bases de datos de referencias bibliográficas: características y estudio comparativo» 2007, 1386-6710.
- <span id="page-11-1"></span>2. Cevallos Torres, Lorenzo*[et al.]*, «FACTORES QUE INCIDEN EN EL MAL USO DE LA INFORMACIÓN EN TRABAJOS DE INVESTIGACIÓN CIENTÍFICA» *Revista Didasc@ lia: Didáctica y Educación. ISSN 2224-2643*, 2017, Vol. 7, No. 4, pp. 57-74, ISSN: 2224-2643.
- <span id="page-11-2"></span>3. López Clemente, Pedro, «GESTORES BIBLIOGRÁFICOS», en Salamanca, Servicio de Bibliotecas, Universidad de Salamanca, 2011.
- <span id="page-11-3"></span>4. Smith, Cheryl M and Baker, Bradford, «Technology in nursing scholarship: use of citation reference managers» *International journal of mental health nursing*, 2007, Vol. 16, No. 3, pp. 156-160, 1447-0349.
- <span id="page-11-4"></span>5. Alonso Arroyo, A*[et al.]*, «Fuentes de información bibliográfica (XIII). Gestores de referencias bibliográficas: particularidades sobre RefWorks y Zotero/Sources of bibliographic information (XIII). Bibliographic reference managers: particularities about RefWorks y Zotero» *Acta Pediatrica Espanola*, 2012, Vol. 70, No. 6, pp. 265, 0001-6640.
- <span id="page-11-5"></span>6. Ahmed, K Mueen and Al Dhubaib, Bandar, «Zotero: A bibliographic assistant to researcher» *Journal of Pharmacology and Pharmacotherapeutics*, 2011, Vol. 2, No. 4, pp. 303, 0976-500X.
- <span id="page-11-6"></span>7. Cordón García, José Antonio*[et al.]*, «Gestores de referencias de última generación: análisis comparativo de RefWorks, EndNote Web y Zotero» *El profesional de la información*, 2009, Vol. 18, No. 4, pp. 445-454.
- <span id="page-11-7"></span>8. El Assafiri Ojeda, Yusef*[et al.]*, «Gestores bibliográficos: guía básica para el trabajo con EndNote» *Monografías docente publicada por la UMCC*, 2016, ISBN: 978-959-16- 3242-5.
- <span id="page-11-8"></span>9. Morato, Elena En: *Gestor de referencias: Zotero* (XII Seminario de Centros de Documentación Ambiental y Espacios Naturales Protegidos Valsaín (Segovia): 2013).
- <span id="page-11-9"></span>10. Alonson Arévalo, Julio, «Alfabetización en Comunicación Científica: Acreditación, OA, redes sociales, altmetrics, bibliotecarios incrustados y gestión de la identidad digital» 2014.

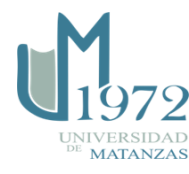